Toolchain Definition and Integration for ISO 26262-Compliant Development

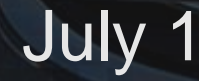

# **MathWorks** AUTOMOTIVE CONFERENCE 2020

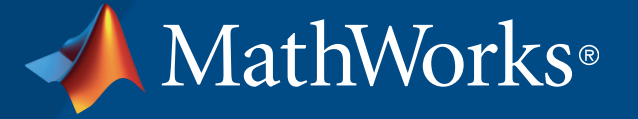

### **Introduction**

- MathWorks tools like Simulink and Stateflow are suitable for [generating code for ISO 26262 QM to ASIL-D applications](https://www.mathworks.com/solutions/automotive/standards/iso-26262.html)
- MATLAB has emerged for AD/ADAS algorithm prototyping
	- A natural language for matrices, image processing, deep learning
	- MATLAB source (text) is also seamless to integrate with Agile workflow tools
- Can we generate certifiable code from MATLAB?

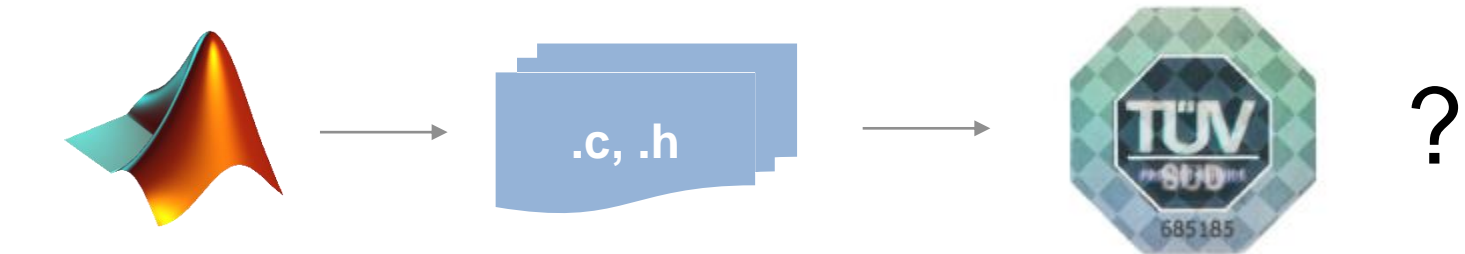

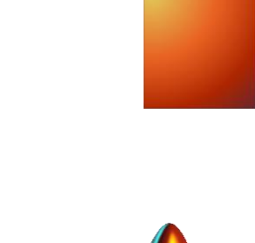

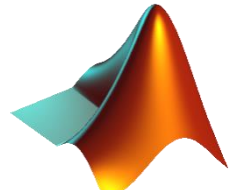

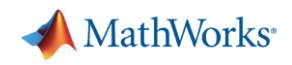

## Yes! Through Simulink Integration

▪ Called by the MATLAB Function block

and/or Stateflow

- Inlined MATLAB operators
- External functions
- Long list of language <u>features</u> that support code generation
- And [functions](https://www.mathworks.com/help/coder/ug/functions-supported-for-code-generation-alphabetical-list.html), including toolboxes like Sensor Fusion, Stats and Machine Learning, Automated Driving, Deep Learning
- MATLAB code generation is supported by our IEC Certification Kit and reference workflow

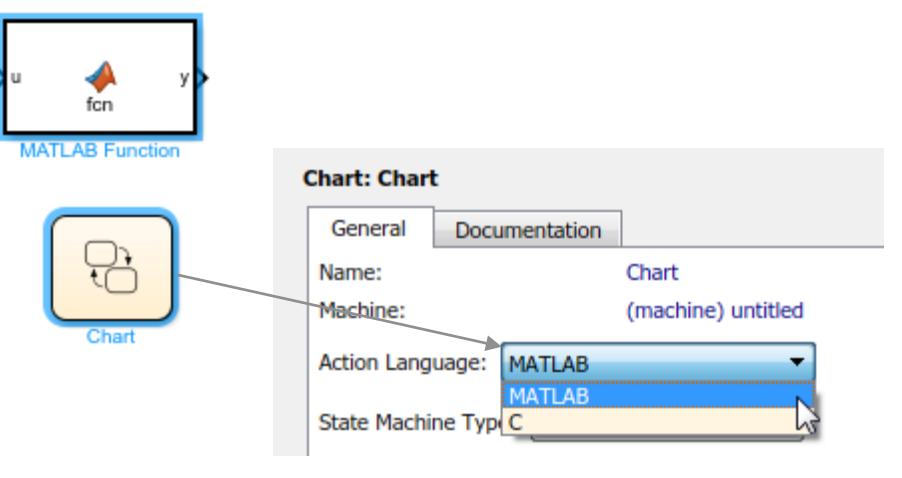

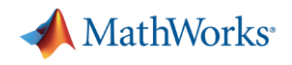

#### Best practice

- We can combine these and have the best of both worlds
	- + Richness of the MATLAB language
	- + Rigor of the Simulink family of verification tools

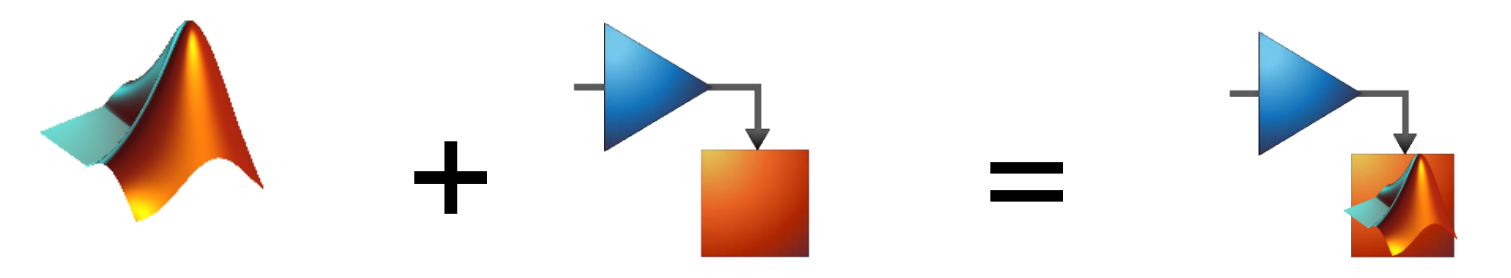

- "I'm a MATLAB user, is Simulink for me?"
- ➔ If you need to provide **evidence of conformance**
- ➔ To define **architecture** around MATLAB algorithms

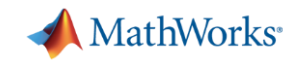

**5**

# Verification workflow

- **•** Trace requirements  $\Leftrightarrow$  design  $\Leftrightarrow$ implementation  $\Leftrightarrow$  validation
- **Meet design & implementation** standards
- Show intended and no unintended functionality
	- Coverage is key evidence

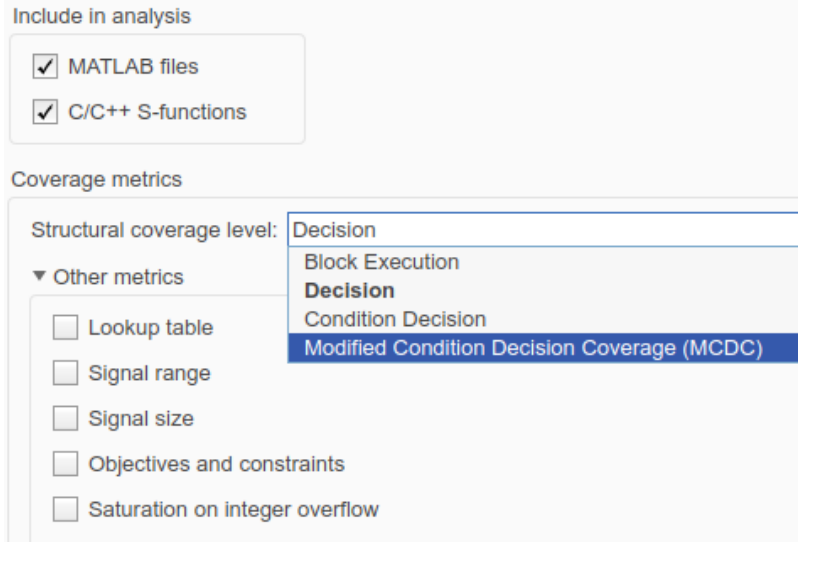

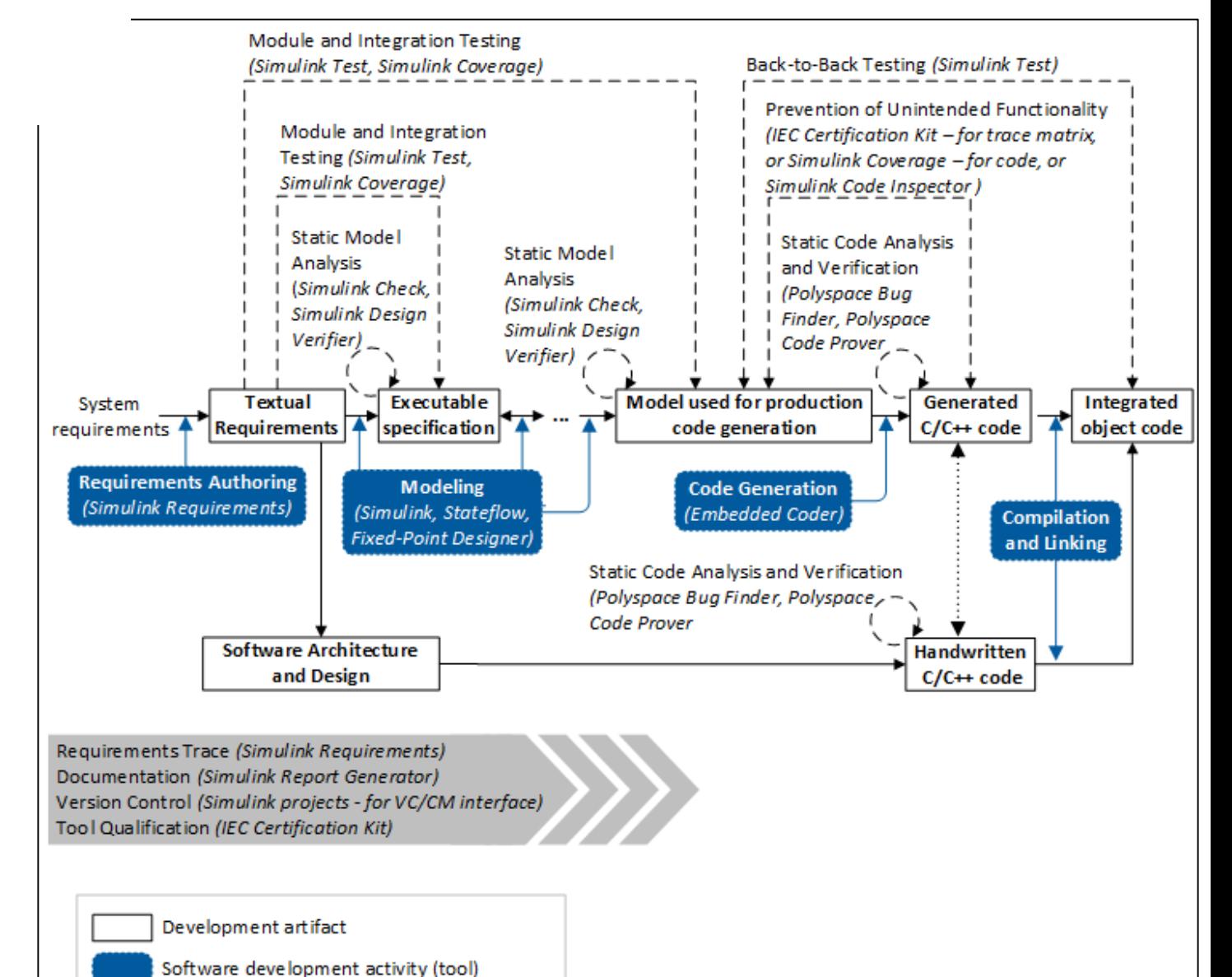

Verification and validation activity (tool)

Integral activity (tool)

## MATLAB + Simulink ISO 26262 Workflow

- Our ISO verification activities now support this combined language
	- + Requirements traceability
	- + Design standards
	- + Prove correct functionality
	- + Prove absence of unintended functionality

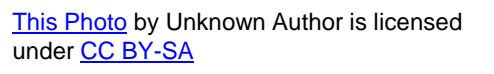

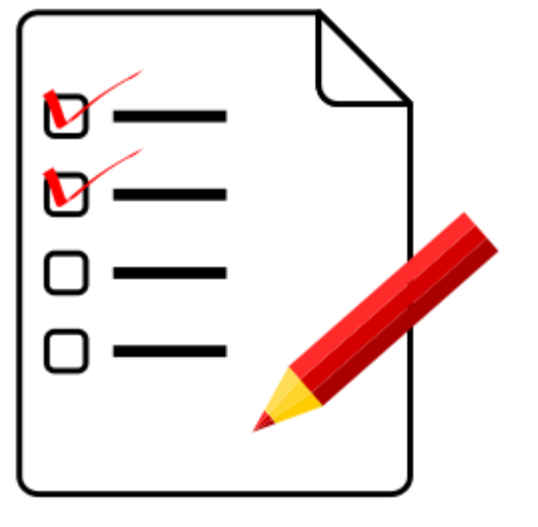

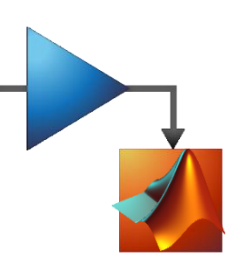

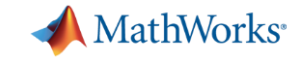

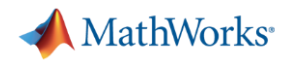

#### **Traceability**

- **Simulink Requirements Simulink Requirements**
- Simulink Requirements supports authoring, importing/exporting, and linking requirements to **model elements**, test cases (Simulink Test) + Blocks, Charts, lines of MATLAB code
- Requirements Traceability report for evidence
- MATLAB source and user comments can be included as generated comments

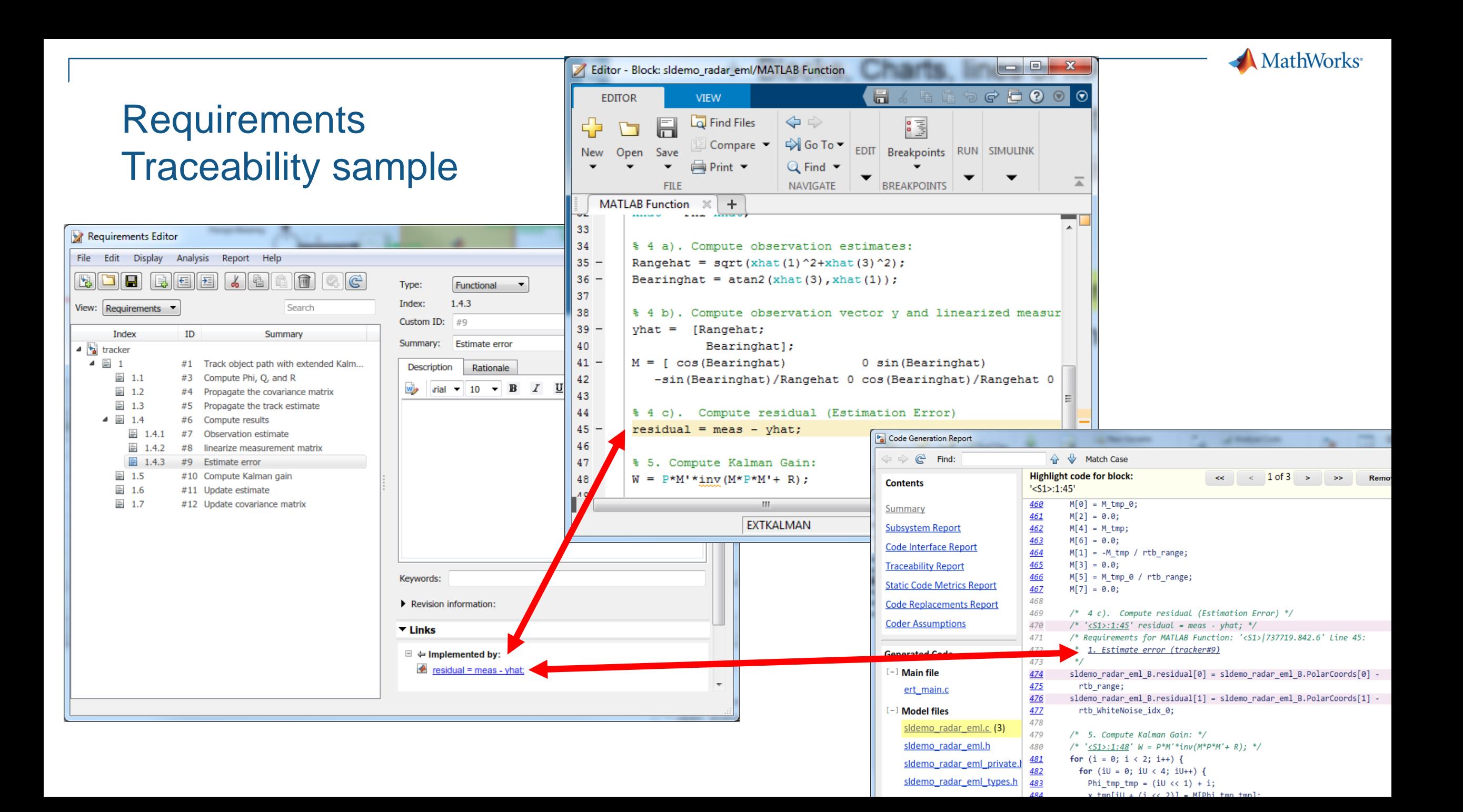

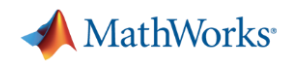

#### Design and Code Standards

Simulink Check **Simulink Check**

- + Simulink Check has checks for good MATLAB style and improving code compliance
	- + Enforcement of low complexity
	- + Enforcement of comment density
	- + Strong data typing between MATLAB and Simulink
	- + Find logical operators with mixed data types
- + Some MATLAB & Embedded Coder settings for MISRA-C
- − MATLAB style guides are limited in scope (MAAB, NASA)

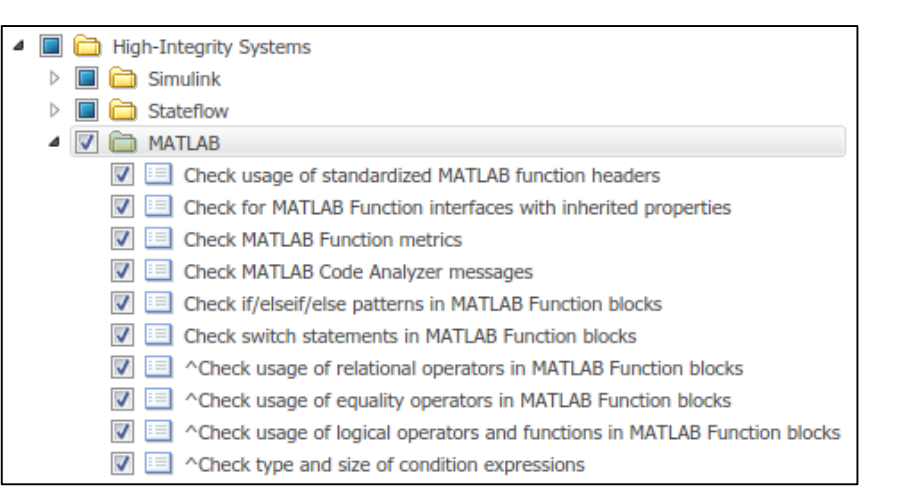

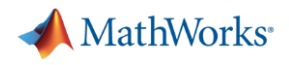

#### Demonstrate correct functionality

**Simulink Requirements Simulink Requirements Test Simulink Test** Simulink

**Simulink Design Verifier**

Simulink

Design

Verifier

- Requirements-based test authoring, execution via Simulink Test
- + Simulink Design Verifier (SLDV) property proving
- + SLDV design error detection
- + Back to back testing for model to code for Software-in-the-Loop (SIL), Processor-in-the-Loop (PIL)

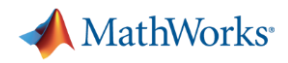

#### Demonstrate no unintended functionality

**Simulink Design Verifier**Verifier Simulink Coverage **Simulink Coverage** ngise Õ Simulink

- + Simulink Coverage to show completeness of test cases
	- + Model coverage
	- + Code coverage for SIL/PIL
- + SLDV can generate missing tests

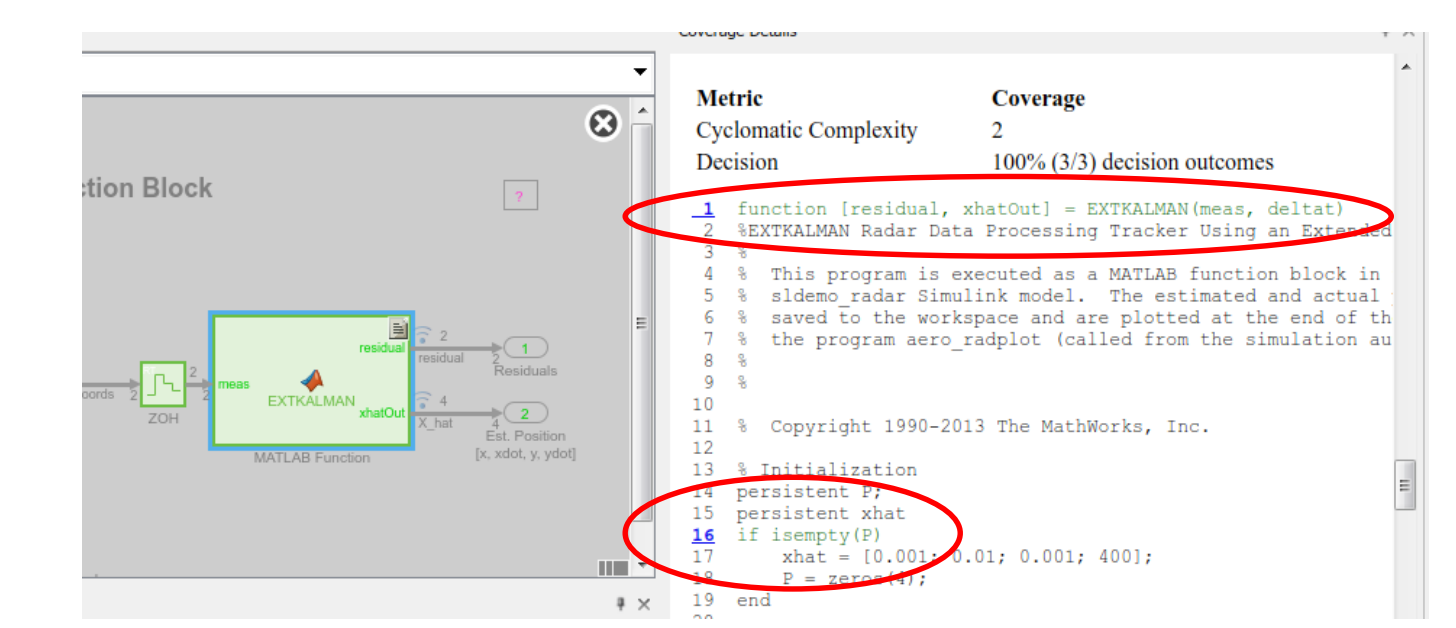

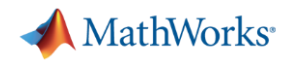

#### Summary so far

- Customers are successfully using MATLAB in ISO 26262-compliant products today
- Our verification workflow and tools support MATLAB called by Simulink
- But… there are some gaps remaining
	- Potential issues with MISRA-C compliance of code generated from MATLAB
	- Achieving MATLAB vs C code coverage
	- Simplifying Simulink model reviews

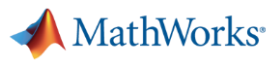

#### Code standards compliance

- Practice is to
	- run model checks
	- generate code
	- analyze compliance
- **E** Issues discovered?
	- document and proceed
	- rework the algorithm
	- rewrite a compliant function (toolboxes)
- Result is an allowed function list (language subset)

**Polyspace Bug Finder**

**Simulink Check**

**• Process gets more efficient over time** 

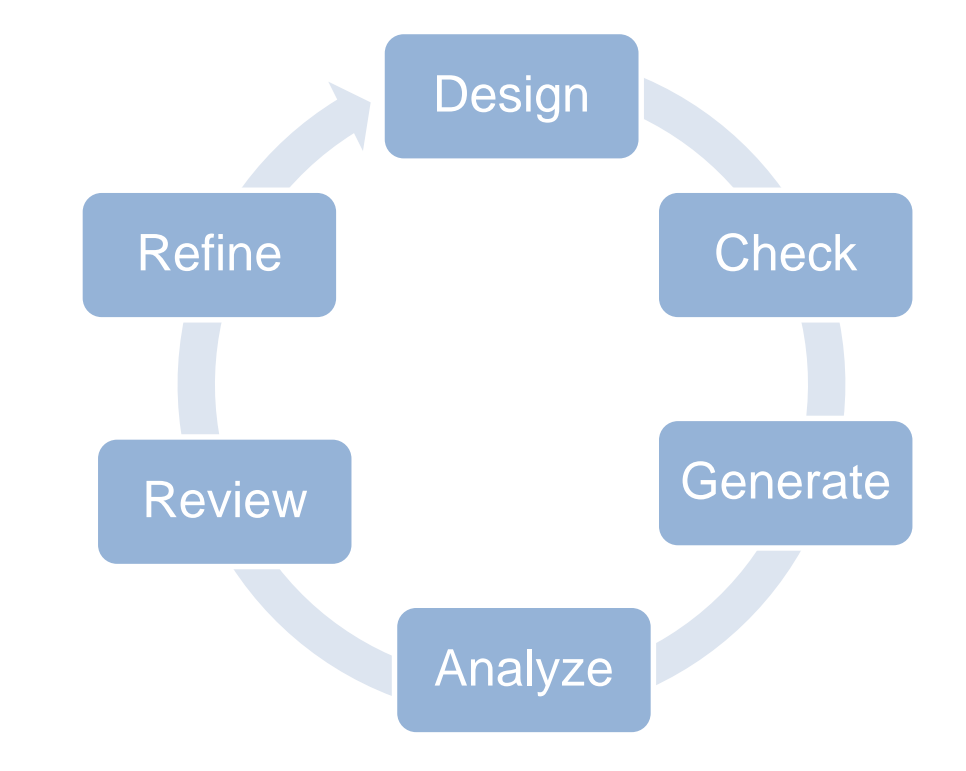

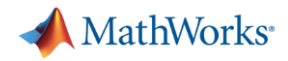

#### Code coverage

- MATLAB functions can be complex in  $C/C++$ % 5. Compute Kalman Gain:  $W = P*M'*inv(M*P*M'+ R)$ ;
- One test case gets coverage in MATLAB, but more required to show no unintended functionality in the generated C
- Strategies include
	- Develop unit tests for feature/function
	- Implement a simpler replacement

```
/* 5. Compute Kalman Gain: */
481
          /* \frac{1}{5} /* \frac{1}{5} /s = \frac{1}{2} /s = \frac{1}{2} /s = \frac{1}{2} /s + \frac{1}{2} /s + \frac{1}{2} /s + \frac{1}{2} /s + \frac{1}{2} /s + \frac{1}{2} /s + \frac{1}{2} /s + \frac{1}{2} + \frac{1}{2} + \frac{1}{2} + \frac{1}{2} + \frac{1}{2482
          for (i = 0; i < 2; i++)483
            for (iU = 0; iU < 4; iU++) {
484
               Phi_tmp_tmp = (int32_T) ((int32_T) (iU << 1) + i);485
               x tmp[(int32 T)(iU + (int32 T)(i << 2))] = M[Phi tmp tmp];
486
              M O[Phi tmp tmp] = 0.0;
487
               Phi_tmp = (int32_T)(iU \ll 2);488
              \texttt{M\_0[Phi\_tmp\_tmp]} \texttt{+=} \texttt{sldemo\_radar\_eml\_DWork.P[Phi\_tmp]} \texttt{*} \texttt{M[i]} \texttt{;}489
              M 0[Phi tmp tmp] += sldemo radar eml DWork.P[(int32 T)(Phi tmp + 1)] *
490
                0.0:491
              M 0[Phi tmp tmp] += sldemo radar eml DWork.P[(int32 T)(Phi tmp + 2)] *
492
                M[(int32 T)(i + 4)];493
              M 0[Phi tmp tmp] += sldemo radar eml DWork.P[(int32 T)(Phi tmp + 3)] *
494
                 0.0:495
496
497
498
          for (i = 0; i < 2; i++) {
499
            for (iU = 0; iU < 2; iU++)500
               Phi tmp tmp = (int32 T) (i \ll 2);501
               Phi tmp = (int32 T) ((int32 T) (i << 1) + iU);502
               Phi 1[Phi tmp] = (((x \text{tmp}[(\text{int32 T})](\text{Phi} \text{tmp} + 1))] * M O[(\text{int32 T})(\text{if} \text{time} + \text{time}))503
                 + 2) ] + x_tmp [Phi_tmp_tmp] * M_0[iU] ) + x_tmp [(int32_T) (Phi_tmp_tmp +
                 2)] * M_0[(int32_T)(iU + 4)]) + x_tmp[(int32_T)(Phi_tmp_tmp + 3)] *
505
                                     M_0([int32_T)(iU + 6)]) + R[Phi_tmp];506
507
508
509
          if (fabs (Phi_1[1]) > fabs (Phi_1[0])) { }510
            rtb range = Phi 1[0] / Phi 1[1];
511
            rtb WhiteNoise idx 0 = 1.0 / (rtb range * Phi 1[3] - Phi 1[2]);
512
            M_tmp = Phi_1[3] / Phi_1[1] * rtb_WhiteNoise_idx_0;
513
            M_tmp_0 = -rtb_WhiteNoise_idx_0;
514
            y_idx_2 = -Phi_11[2] / Phi_1[1] * rtb_WhiteNoise_idx_0;515
            rtb_WhiteNoise_idx_0 *= rtb_range;
516
          } else {
517
            rtb range = Phi 1[1] / Phi 1[0];
518
            rtb WhiteNoise idx 0 = 1.0 / (Phi 1[3] - rtb range * Phi 1[2]);
519
            M tmp = Phi 1[3] / Phi 1[0] * rtb WhiteNoise idx 0;
520
            M tmp 0 = -rb range * rtb WhiteNoise idx 0;
            y idx 2 = -Phi 1[2] / Phi 1[0] * rtb WhiteNoise idx 0;
```
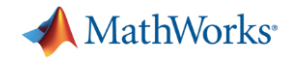

#### Reviewing Simulink models

- **Are you reviewing Simulink models?** 
	- 1-1 or 1-many at desk or in conference rooms?
	- Screen sharing apps?
- Modern workforces are often distributed and busy, making this a challenge
- Tools to manage the review process, such as Gerrit Code Review, are becoming a popular approach

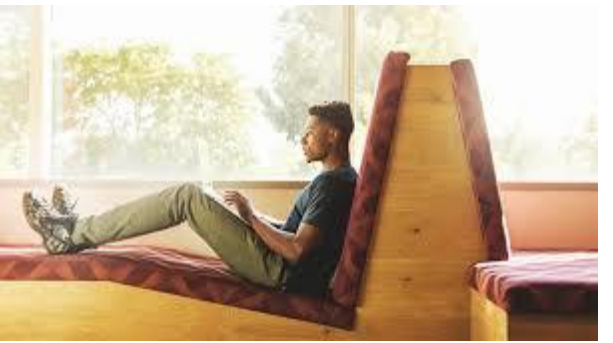

[This Photo](https://www.peoplematters.in/article/lets-talk-talent/3-things-performance-management-frameworks-need-14533) by Unknown Author is licensed under CC BY-SA-NO

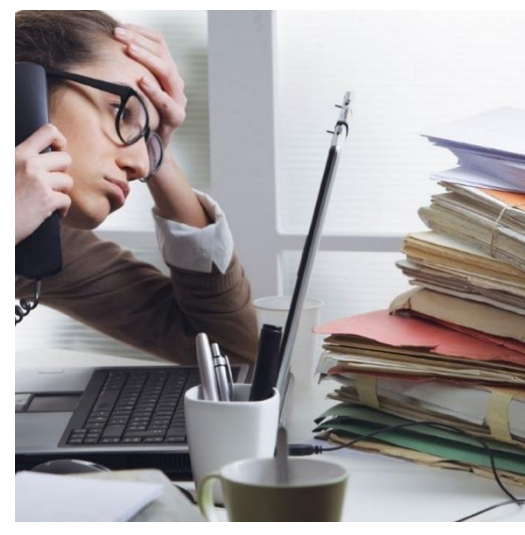

[This Photo](https://medium.com/touchpoints/quiz-would-you-be-any-good-at-working-remotely-925daee6cd99) by Unknown Author is licensed under [CC BY](https://creativecommons.org/licenses/by/3.0/)

#### Text-based differences + review comments Gerrit Code Review

Gerrit implements a web-based review and approval workflow for git patch revisions

Review comments are shared **in the context** of the source

But, binary formats not supported (.slx)

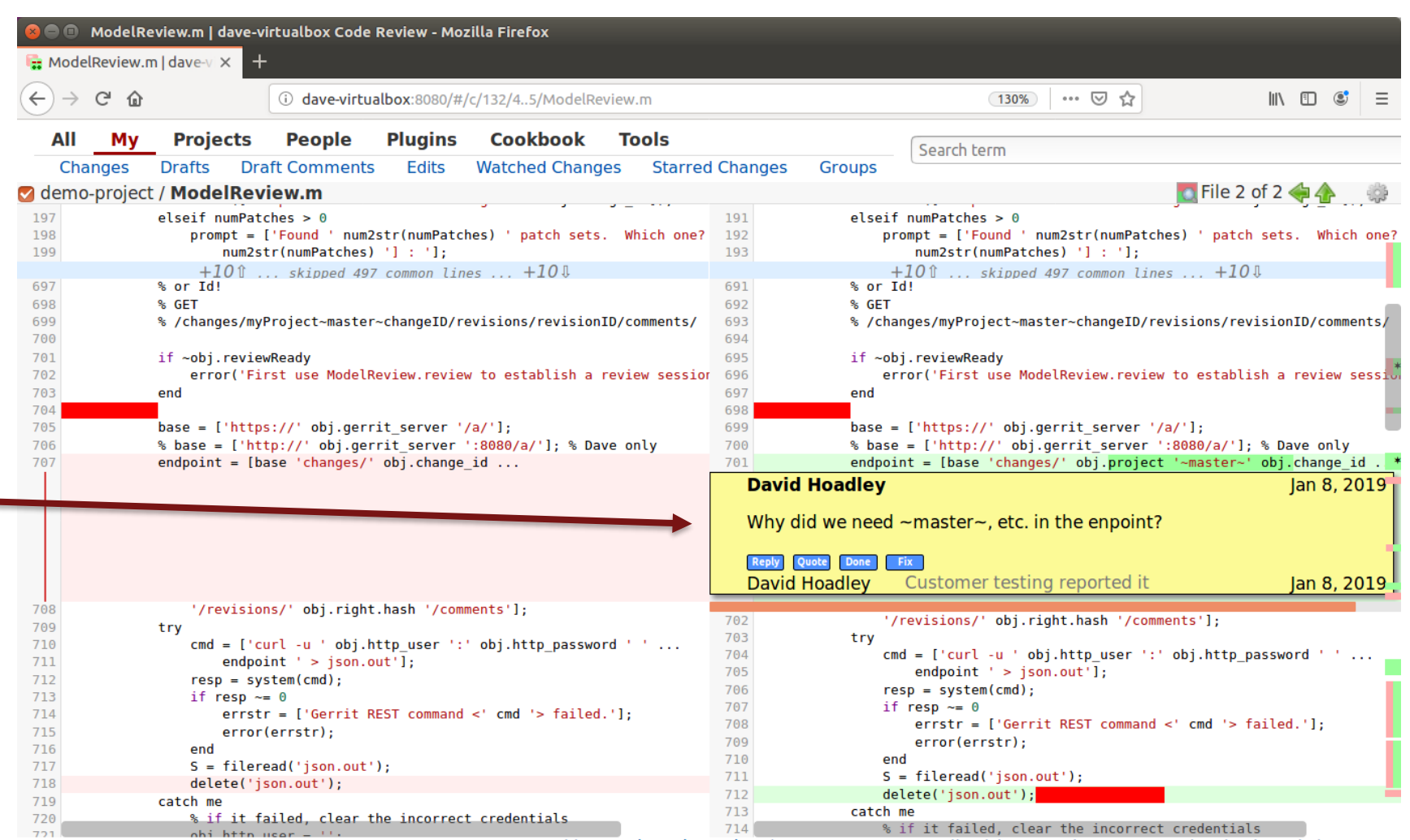

Powered by Gerrit Code Review (2.14.8-1-g6ca0726-dirty) | New UI | Press '?' to view keyboard shortcuts

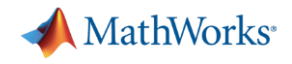

#### Model reviews with built-in features

- Configure SCM with external diff tool for MATLAB files
	- E.g., "C:\Program Files\MATLAB\R2019a\bin\win64\mlDiff.exe" %LOCAL %PWD %REMOTE
	- Note this will reuse a running MATLAB not start a new instance
- Publish model comparison to MS Word format
- Annotate and share Word document with comments/replies

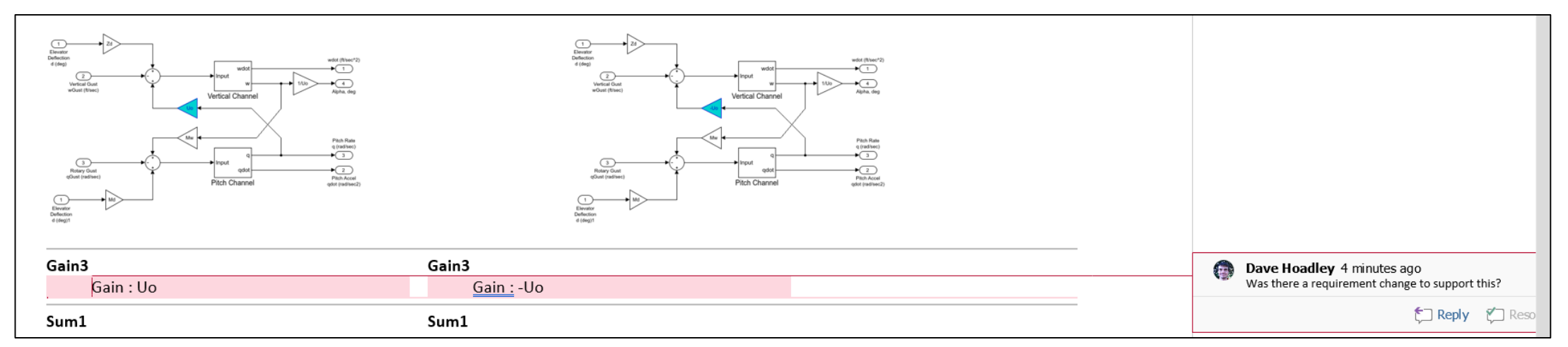

**MathWorks**<sup>®</sup>

## Extending this concept *into* Simulink

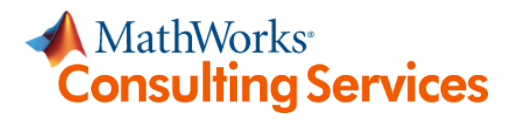

- Custom add-on to Simulink context menu
- Block badge indicates comment attached
- Publish to Gerrit when ready to share

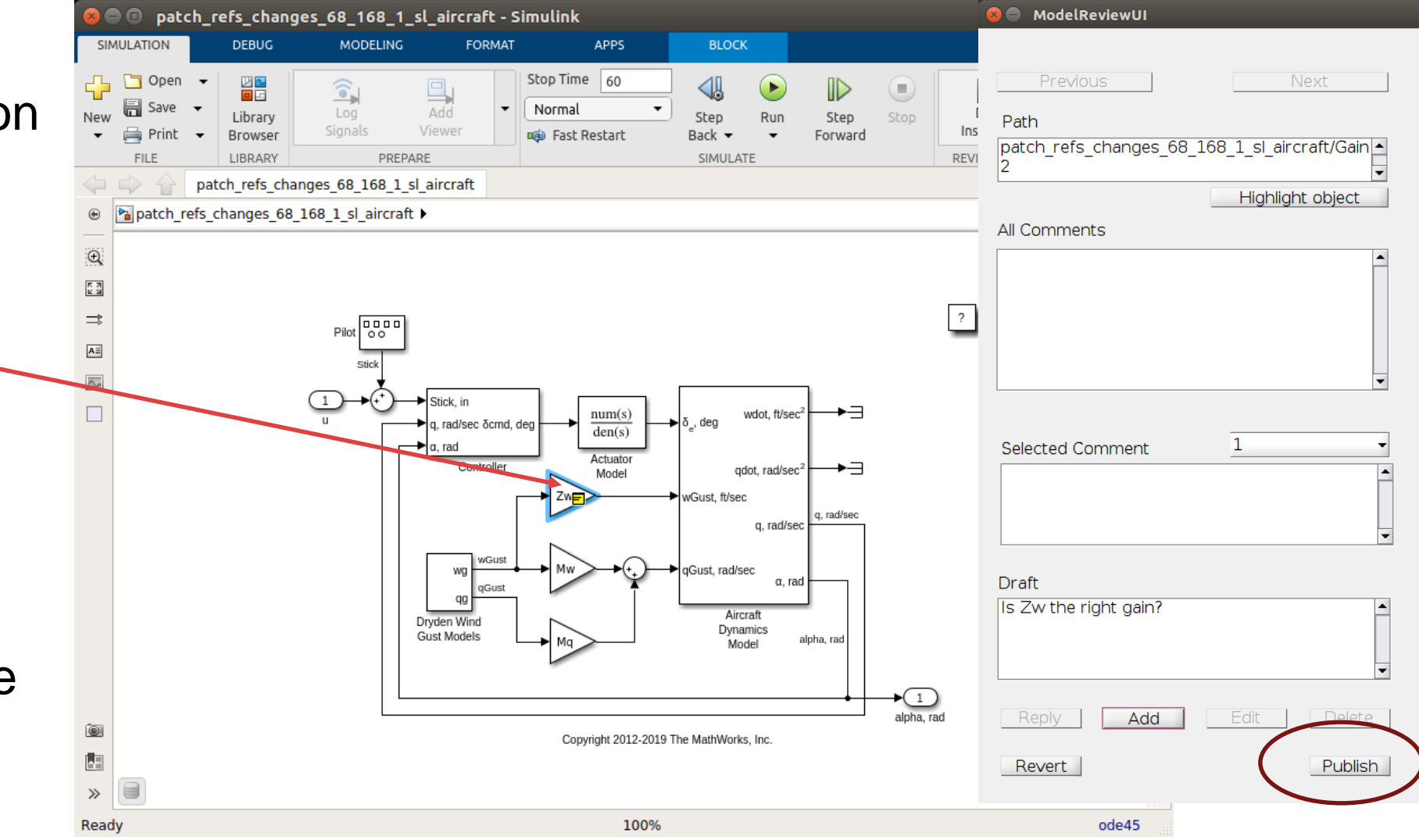

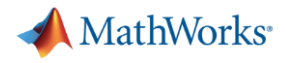

#### Summary redux

- Customers are successfully using Simulink **AND MATLAB** in ISO 26262 compliant products today
- There are some gaps remaining
	- Potential issues with MISRA-C compliance of code generated from MATLAB
	- Achieving MATLAB to C code coverage
	- Simplifying Simulink model reviews **MathWorks**<sup>\*</sup> **Consulting Services**
- **[Best Practices Technical paper](https://www.mathworks.com/company/newsletters/articles/an-iso-26262-workflow-for-automated-driving-applications-using-matlab-guidelines-and-best-practices.html)**

An ISO 26262 Workflow for Automated Driving Applications Using **MATLAB: Guidelines and Best Practices** 

By Lars Rosqvist, MathWorks

The use of Simulink® and Stateflow® for ISO 26262 software development is well established for automotive ECUs. There is a growing trend, particularly in automated driving applications, toward implementing software designs using MATLAB® functions as well as Simulink blocks and Stateflow charts. This article offers best practices for using a MATLAB centric workflow to verify compliance with ISO 26262 software standards [1]. These best practices complement the ISO 26262 Reference Workflow using Model-Based Design illustrated in IEC Certification Kit

#### **Recommended Modeling Patterr**

In this article we use a software development pattern in which a Simulink model incorporates a MATLAB Function block (Figure 1). The top layer Simulink model carries all the configuration settings for code generation. The MATLAB Function block calls external MATLAR functions

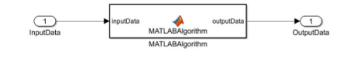

# Q&A

Do you use MATLAB code in your ISO 26262 components?

Yes No

No, but planning to

**Please contact us with questions**

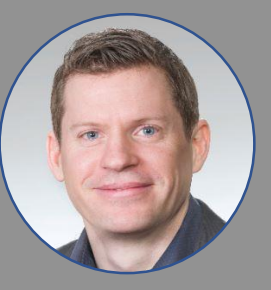

lrosqvis@mathworks.com

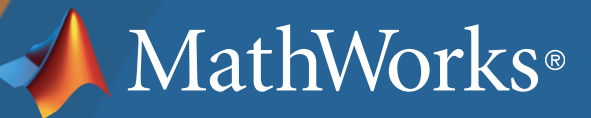